# Schnittstellen - DATEV: Unterschied zwischen den Versionen

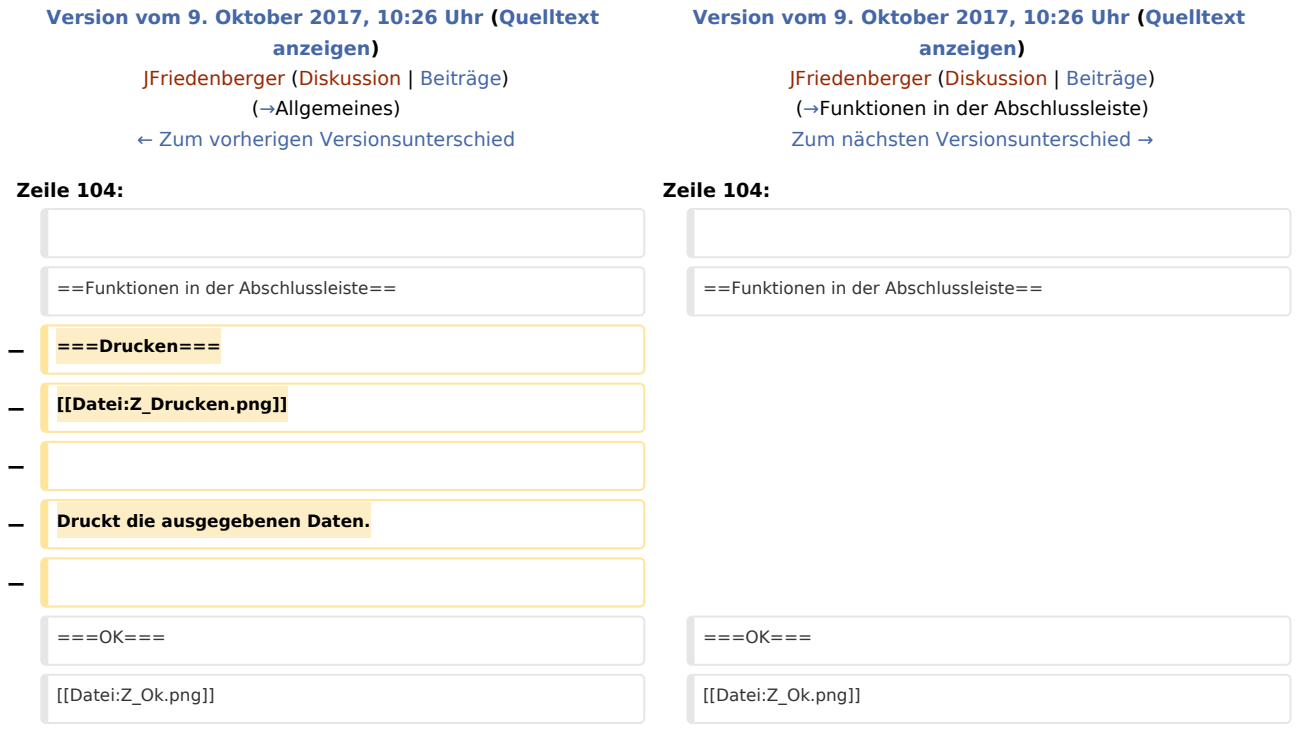

## Version vom 9. Oktober 2017, 10:26 Uhr

#### Hauptseite > FIBU > Schnittstellen > DATEV

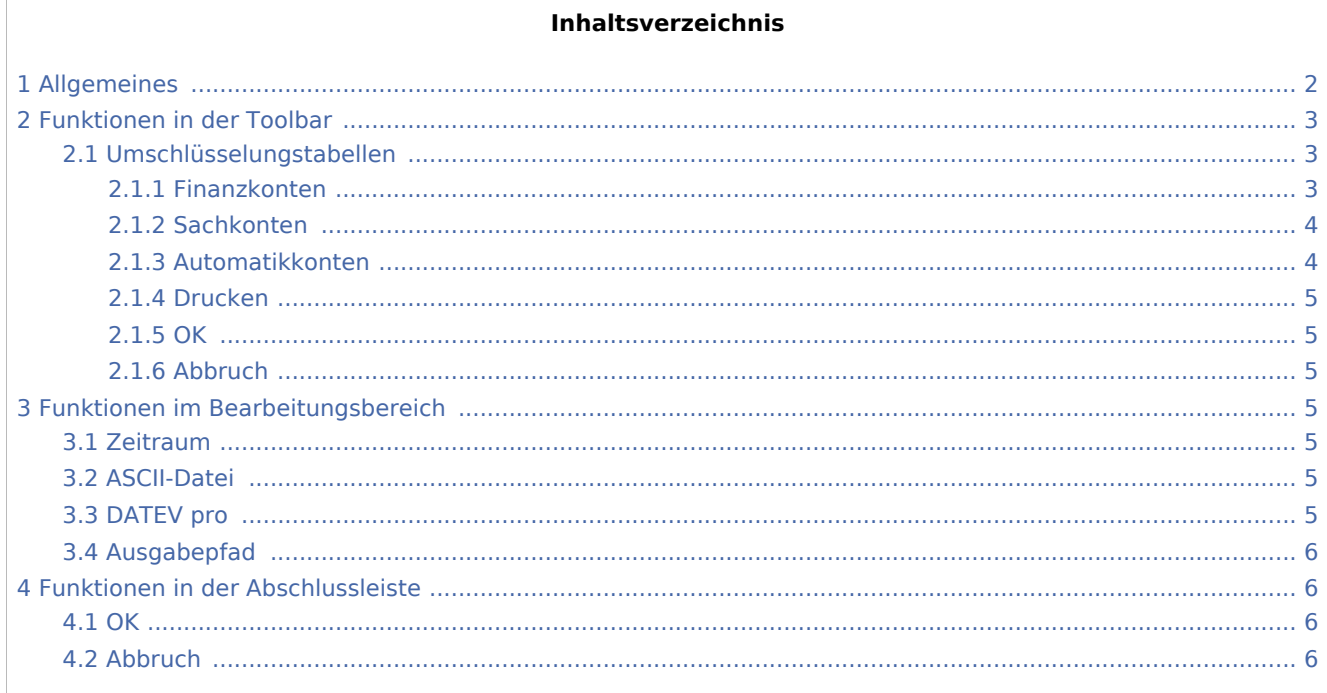

## <span id="page-1-0"></span>Allgemeines

<imagemap>-Fehler: Bild ist ungültig oder nicht vorhanden

Diese Programmfunktion ermöglicht die Konvertierung der RA-MICRO Journalbuchungen in das DATEV-Schnittstellenformat; dadurch ist es möglich, die Buchhaltungsdaten einer beliebigen Periode per Datenträger oder Übertragung an den Steuerberater zu übermitteln.

Wenn unter RA-MICRO nur die standardmäßig vorgegebenen Konten verwendet werden und der Steuerberater darauf verzichtet, die Erlöskonten nach Steuersätzen zusammenzuführen, ist die Konvertierung nicht allzu schwierig. Andernfalls sind entweder Grundkenntnisse des DATEV-Buchhaltungssystems oder eine enge Zusammenarbeit mit dem Steuerbüro erforderlich.

Vor der Konvertierung sollte eine Überprüfung der Daten über das *Journal* erfolgen, ob steuerbehaftete Geschäftsvorfälle gebucht sind, bei denen eine manuelle Eingabe des MwSt-Betrags in die Buchenmaske erfolgte, da für diese Buchungen keine korrekte Datev-Konvertierung möglich ist.

Die Buchungen sind im *Journal* daran zu erkennen, dass in der Spalte % keine Angabe enthalten ist. Entsprechende Stornierungen sind möglich. Im Anschluss lassen sich über Buchen die Zahlungen unter Eingabe des korrekten Steuersatzes neu erfassen. Zahlungen, die verschiedene Steuersätze enthalten, können über die Splittbuchung erfasst werden.

Der RA-MICRO Kontenrahmen und der DATEV-SKR 03 haben dieselbe Grundstruktur. Wenn man die Standardkonten von RA-MICRO einerseits und den unveränderten SKR 03 andererseits verwendet, sind nur wenige Konten umzuschlüsseln. Wenn man die umzuschlüsselnden Konten einmal eingegeben hat und beim nächsten Konvertierungslauf die zwischenzeitlich neu angelegten Konten übersieht, dürfte die Konvertierung im Regelfall dennoch reibungslos verlaufen.

Weiteres siehe unter [Allgemeines zur DATEV-Konvertierung](https://onlinehilfen.ra-micro.de/index.php/Allgemeines_zur_DATEV-Konvertierung)

Wenn es in erster Linie darauf ankommt, eine Darstellung mit Soll und Haben zu erreichen, kann alternativ zur DATEV-Konvertierung auch die Excel-Schnittstelle eingesetzt werden, ohne den Steuerberater einschalten zu müssen.

## <span id="page-2-0"></span>Funktionen in der Toolbar

## <span id="page-2-1"></span>Umschlüsselungstabellen

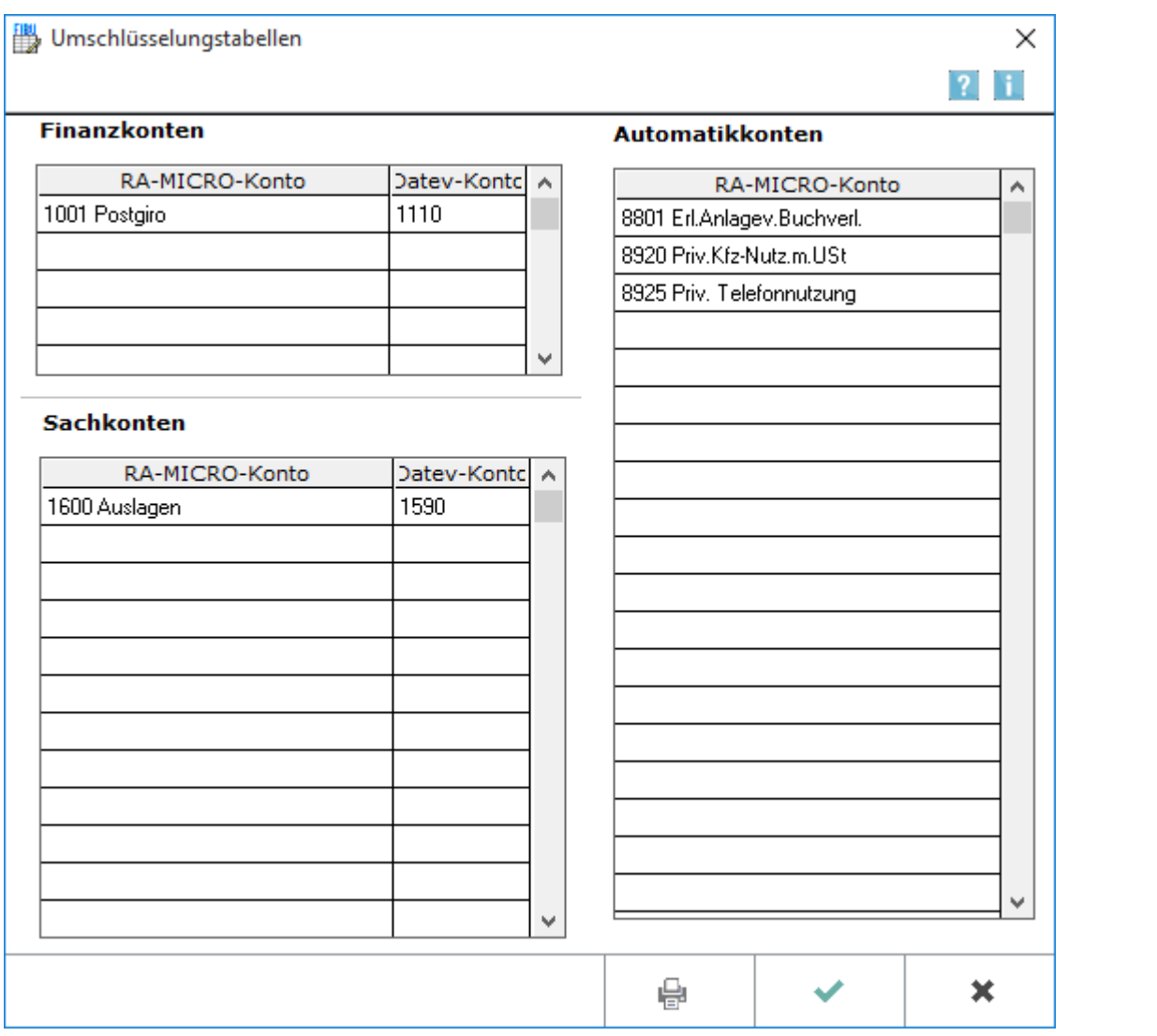

Mit dieser Maske ist es möglich, die RA-MICRO Finanz-, Sach- und Automatikkonten für die DATEV-Konvertierung umzuschlüsseln und die entsprechende Kontenzuordnung zu drucken.

## <span id="page-2-2"></span>**Finanzkonten**

Als Finanzkonten sind in der Finanzbuchhaltung die Konten 1000 bis 1099 und das Konto 1300 in der Funktion eines Finanzkontos vorgesehen.

Die Konten, auf die umzuschlüsseln ist, ergeben sich in erster Linie aus den Angaben über im Vorjahr angesprochene Konten und in zweiter Linie aus dem Kontenrahmen. Es lassen sich maximal 20 Finanzkonten umschlüsseln.

### <span id="page-3-0"></span>**Sachkonten**

Das RA-MICRO Auslagenkonto 1600 ist im Regelfall umzuschlüsseln, da dieses Konto im SKR 03 standardmäßig nicht direkt bebucht werden darf (es sei denn, der Steuerberater ist von den Vorgaben abgewichen).

Die Konten, auf die umzuschlüsseln sind, ergeben sich in erster Linie aus den Angaben über im Vorjahr angesprochene Konten und in zweiter Linie aus dem Kontenrahmen.

Auf Konten im DATEV-Kontenrahmen, die Automatikkonten sind (AV oder AM vor der Kontonummer im Formular), sollte nur dann eine Umschlüsselung erfolgen, wenn die Konten bei RA-MICRO eine entsprechende Funktion haben.

Der Kontenbereich der Referatskonten ist im SKR 03 der DATEV als Zur freien Verfügung gekennzeichnet. Es gibt daher keinen zwingenden Grund dafür, die Konten 8001-8099 umzuschlüsseln. Bei Buchungen mit unterschiedlichen Steuersätzen auf diesen Konten gibt es einen guten Grund dafür, diese Konten nicht umzuschlüsseln. Es lassen sich derzeit maximal 400 Sachkonten umschlüsseln.

## <span id="page-3-1"></span>**Automatikkonten**

Die Steuerschlüsselsperre für Automatikkonten wird in der Tabelle Automatikkonten gesetzt.

In diese Datei sind die RA-MICRO Konten aufzunehmen, von denen auf DATEV-Konten konvertiert wird, die im DATEV-Formular vor der Kontonummer ein AV oder AM aufweisen; das ist der Regelfall für Einträge in der Tabelle der Automatikkonten. Es spielt dabei keine Rolle, ob diese Konten unter RA-MICRO und unter DATEV dieselbe Kontonummer haben oder in der zweiten Spalte der Umschlüsselungstabelle der Sachkonten stehen!

Wenn keine Umschlüsselung der Referatskonten erfolgt und der Steuerberater für den Kontenbereich 8000- 8099 die Vorgaben des Kontenrahmens SKR 03 der DATEV unverändert gelassen hat, sind hinsichtlich der Referatskonten keine Einträge in die Tabelle der Automatikkonten erforderlich. Lediglich andere Einnahmekonten sind diesbezüglich zu prüfen.

Bei Buchungen auf RA-MICRO Einnahmekonten (Kontenklasse 8) mit einem RA-MICRO Steuersatz von 0 % wird bei den konvertierten Buchungen der DATEV-Steuerschlüssel 1 steuerfrei (mit Vorsteuerabzug) gesetzt. Im Regelfall ist dieser Steuerschlüssel bei Einnahmekonten unproblematisch; er lässt sich für Buchungen auf bestimmten Einnahmekonten ausschalten, wenn die angesprochenen Einnahmekonten als Automatikkonto aufgenommen sind. Das ist ein Sonderfall für Einträge in der Tabelle der Automatikkonten.

Bei der Konvertierung wird dann für diese Konten bzw. auf die DATEV-Konten, auf welche diese RA-MICRO Konten umgeschlüsselt werden, kein Steuerschlüssel geschrieben, der Steuerschlüssel ergibt sich dann aus der Automatikfunktion dieser Konten unter DATEV.

Bei Nutzung dieser Funktion ist beim buchen zu beachten, dass auf die RA-MICRO Konten, die auf diese Konten umgeschlüsselt werden sollen, nur mit dem von der DATEV für diese Konten belegten Steuersatz gebucht werden darf.

## <span id="page-4-0"></span>**Drucken**

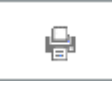

Ermöglicht den Druck der Liste.

#### <span id="page-4-1"></span>**OK**

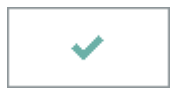

Speichert die eingegebenen Daten und beendet die Programmfunktion.

#### <span id="page-4-2"></span>**Abbruch**

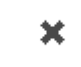

Beendet die Programmfunktion. Eine Speicherung erfolgt nicht.

## <span id="page-4-3"></span>Funktionen im Bearbeitungsbereich

## <span id="page-4-4"></span>Zeitraum

Es lässt sich ein beliebiger Zeitraum - auch aus Vorjahren - wählen. Vorgegebene Zeiträume (Monate, Quartal oder das gesamte Jahr) für das laufende Jahr stehen ebenso zur Verfügung. Zeiträume aus Vorjahren sind über die beiden Datumsfelder links daneben bestimmbar.

## <span id="page-4-5"></span>ASCII-Datei

Erstellt eine CSV-Datei für die DATEV-Übermittlung, die die Daten der Finanzbuchhaltung enthält. Ebenfalls erfolgt die Versendung einer Protokolldatei. Diese enthält Angaben über die Anzahl der konvertierten Datensätze und Zusatzinformationen für den Steuerberater. Die CSV-Datei entspricht einem DATEV Standard Importformat.

#### <span id="page-4-6"></span>DATEV pro

Diese Schnittstelle steht für den Import der Daten in DATEV pro bzw. Buchhaltungsprogrammen mit analogem Schnittstellenformat zur Verfügung. Es wird auch hier eine CSV-Datei erstellt, die die Daten der Finanzbuchhaltung enthält sowie eine Protokolldatei mit den Angaben über die Anzahl der konvertierten Datensätze und Zusatzinformationen für den Steuerberater. Die CSV-Datei entspricht einem DATEV pro Standard Importformat.

## <span id="page-5-1"></span>Ausgabepfad

Es ist möglich, ein beliebiges Verzeichnis für die Speicherung zu wählen. Der Pfad auf dem ausgewählten Laufwerk erscheint unter dem Dropdown-Menü.

## <span id="page-5-0"></span>Funktionen in der Abschlussleiste

#### <span id="page-5-2"></span>**OK**

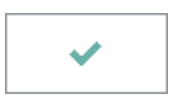

Speichert die eingegebenen Daten und beendet die Programmfunktion.

## <span id="page-5-3"></span>Abbruch

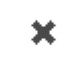

Beendet die Programmfunktion. Eine Speicherung erfolgt nicht.